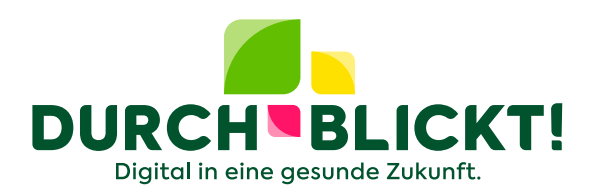

# **Mediennutzung und Lernen**

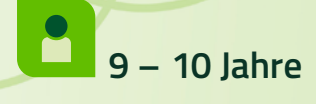

# **Handreichung für Lehrkräfte**

- Informationen
- Arbeitsblätter
- Lösungen

DURCHBLICKT! [www.durch-blickt.de](https://durch-blickt.de)

© Prostock-studio - stock.adobe.com

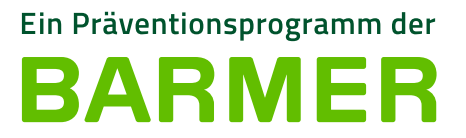

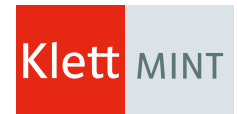

© Тарас Нагирняк - stock.adobe.com

# **Mediennutzung und Lernen**

#### **Handreichung für Lehrkräfte**

**9 – 10** Jahre **Dauer:** 90 min

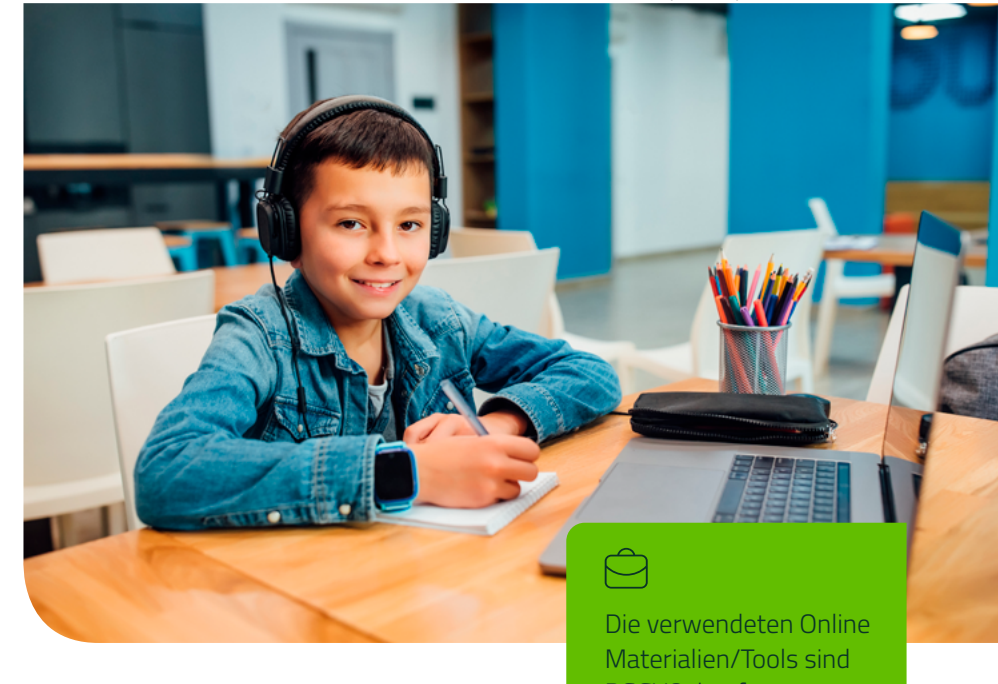

# Allgemeine Kurzbeschreibung des Themas **Allgemeine Kurzbeschreibung des Themas**

In dieser fächerübergreifenden Unterrichtseinheit sollen die Lernenden die Möglichkeiten entdecken, die die Digitalisierung für das Lernen eröffnet und wie sie diese in ihren Alltag integrieren können. Sie erkunden interaktive Angebote und deren Nutzung für das Lernen und erfahren, welche Tools sie für das vernetzte, kollaborative (kreative) Arbeiten verwenden können. Sie erkennen auch die Möglichkeiten, die die Digitalisierung für gesundheitsbezogene Anliegen bietet, indem sie diesbezügliche Angebote suchen und kennenlernen.

# **Ziel dieser Einheit ist es,**

- den Lernenden aufzuzeigen, wie sie ihren Lernprozess mit digitalen Werkzeugen im Alltag unterstützen können.
- zu zeigen, welche Möglichkeiten das Internet zum Lernen bietet und wie sie in der Anwendung funktionieren.
- gesundheitsbezogene Lernangebote zu finden und nutzen zu können.

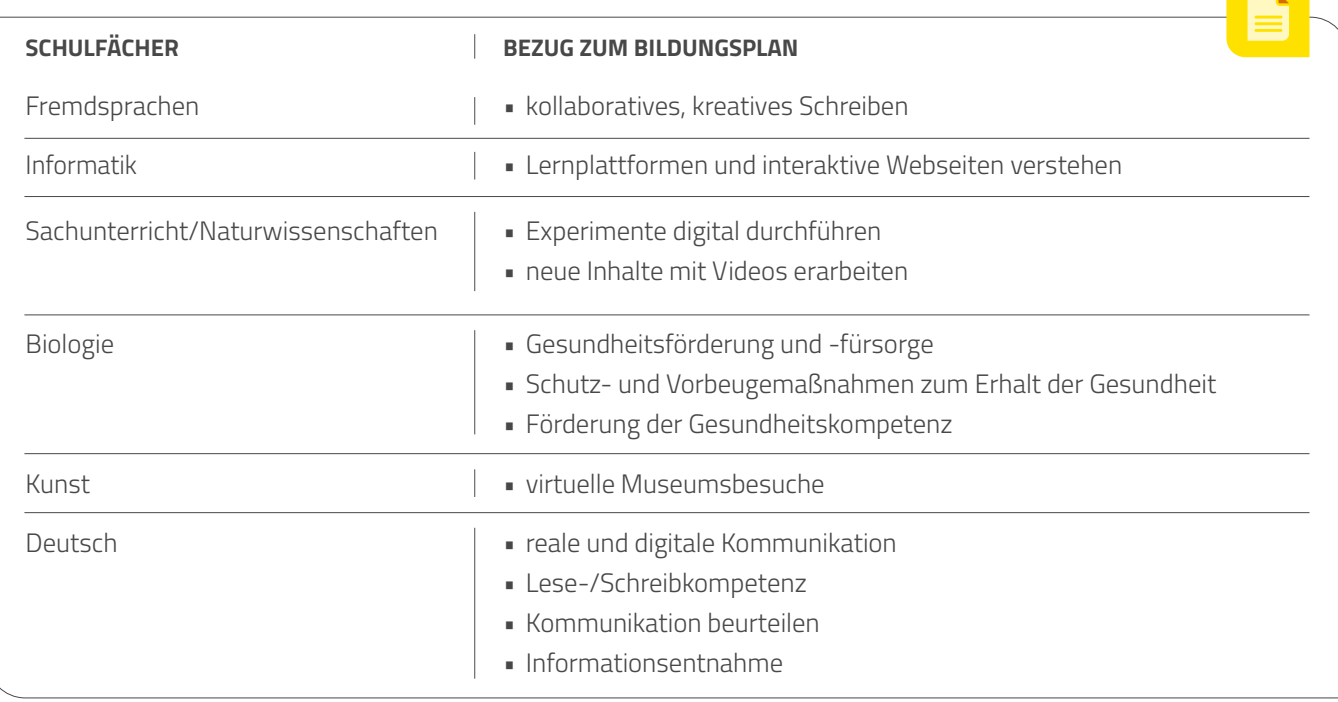

# **KMK-Kompetenzen**

- **Wit Hilfe verschiedener digitaler** Kommunikationsmöglichkeiten kommunizieren
- $\zeta$  Dateien, Informationen und Links teilen
- Digitale Werkzeuge für die Zusammenarbeit bei der Zusammenführung von Informationen, Daten und Ressourcen nutzen
- Digitale Werkzeuge bei der gemeinsamen Erarbeitung von Dokumenten nutzen
- <sup>(3)</sup> Informationen, Inhalte und vorhandene digitale Produkte weiterverarbeiten und in bestehendes Wissen integrieren
- Effektive digitale Lernmöglichkeiten finden, bewerten und nutzen
- Persönliches System von vernetzten digitalen Lernressourcen selbst organisieren können

# **Schwerpunkt der Einheit nach den 7 Dimensionen der digitalen Gesundheitskompetenz:**

#### **Operative Fähigkeiten:**

verstanden als die Fähigkeit, mit digitalen Endgeräten und digitalen Medien umgehen zu können (z. B. einen PC, ein Tablet oder eine Suchmaschine zu bedienen)

#### **Suchen und Finden von Gesundheitsinformationen:**

verstanden als die Fähigkeit, den gesundheitsbezogenen Informationsbedarf in eine geeignete Suchstrategie zu überführen (z. B. eine Frage zu formulieren, Suchanfragen entsprechend des Informationsbedarfs zu stellen) und die ermittelten Informationen auch zu verstehen

#### **Bestimmen der Alltagsrelevanz:**

verstanden als die Fähigkeit, zu entscheiden, ob die gefundenen Informationen für die eigene Lebenslage und das eigene gesundheitsbezogene Anliegen nützlich sind

*Weitere Informationen zu den 7 Dimensionen der digitalen Gesundheitskompetenz finden Sie im Exkurs und unter* [www.durch-blickt.de](https://durch-blickt.de)

## A **Sozialform**

- Plenum
- 2er Gruppen
- Einzelarbeit

# M

#### **Link zur Einheit**

• Startervideo, TaskCards und Anhang mit Erklärung [www.durch-blickt.de](https://durch-blickt.de)

# ਵਿ

# **Kursmaterial (Lehrkraft)**

- Tablet oder Laptop zur Ergebnissammlung und Demonstration digitaler Inhalte
- Beamer, wenn nicht vorhanden: Tafel oder Flipchart
- Arbeitsblätter
- Erwartungshorizont
- Möglichkeit Video zu zeigen

# Q)

#### **Kursmaterial (Lernende)**

- Arbeitsblätter
- Schulheft für Notizen
- Tablet, Smartphone oder Laptop mit Kopfhörern für die Praxisphasen und/ oder digitalen Aufgaben (wenn vorhanden)

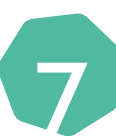

# **Klasse(n) Meditationen und Achtsamkeitsübungen**

- Kids & Schule (Kurs)
- Konzentration
- Weitere Informationen unter [www.durch-blickt.de](https://durch-blickt.de)

### ン **Online Material und Werkzeuge in der Einheit**

- www[.map.kits.blog](https://map.kits.blog)
- <https://pad.kits.blog/>

#### Mediennutzung und Lernen **Handreichung für Lehrkräfte**

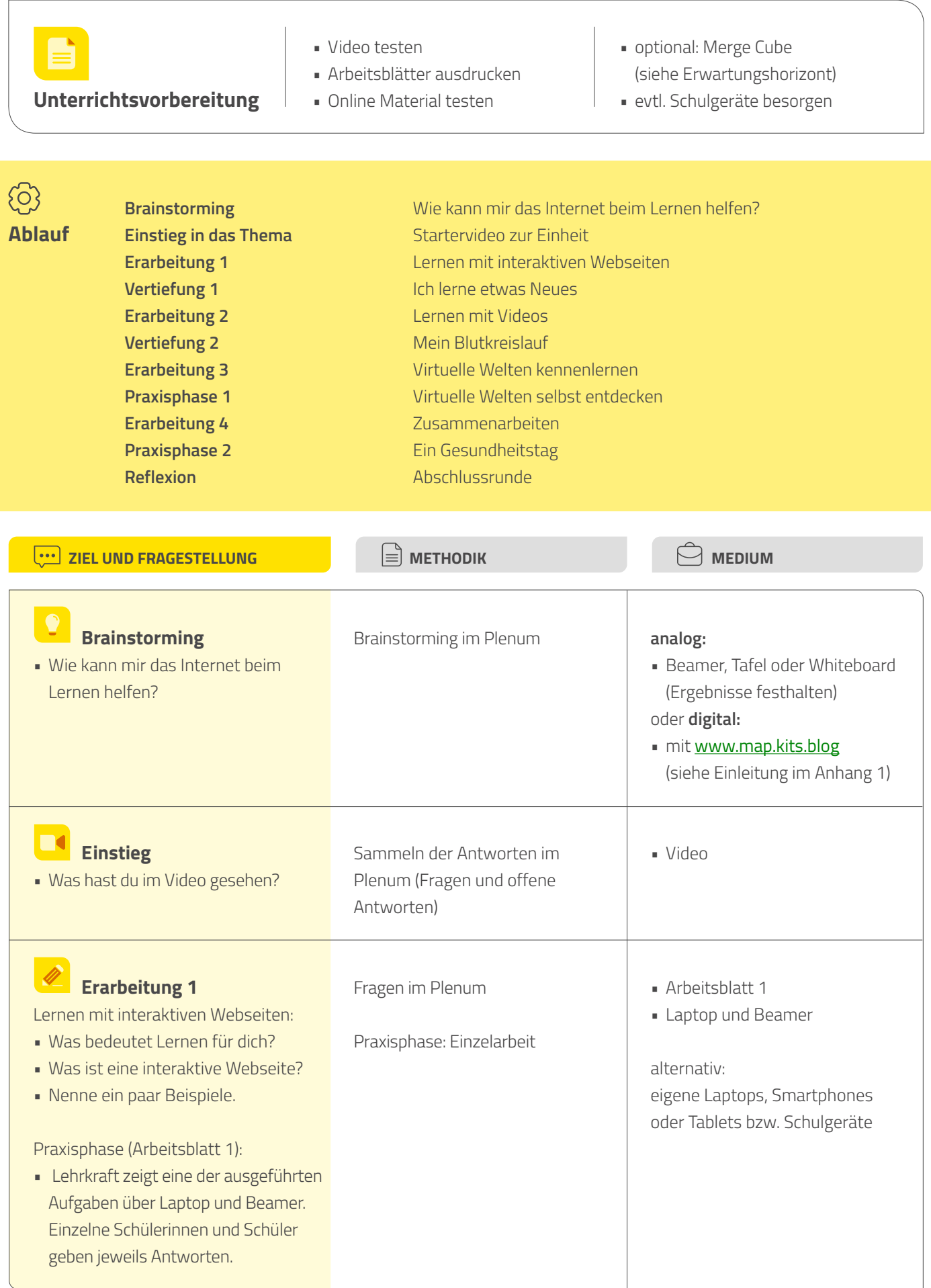

**Handreichung für Lehrkräfte**

Mediennutzung und Lernen

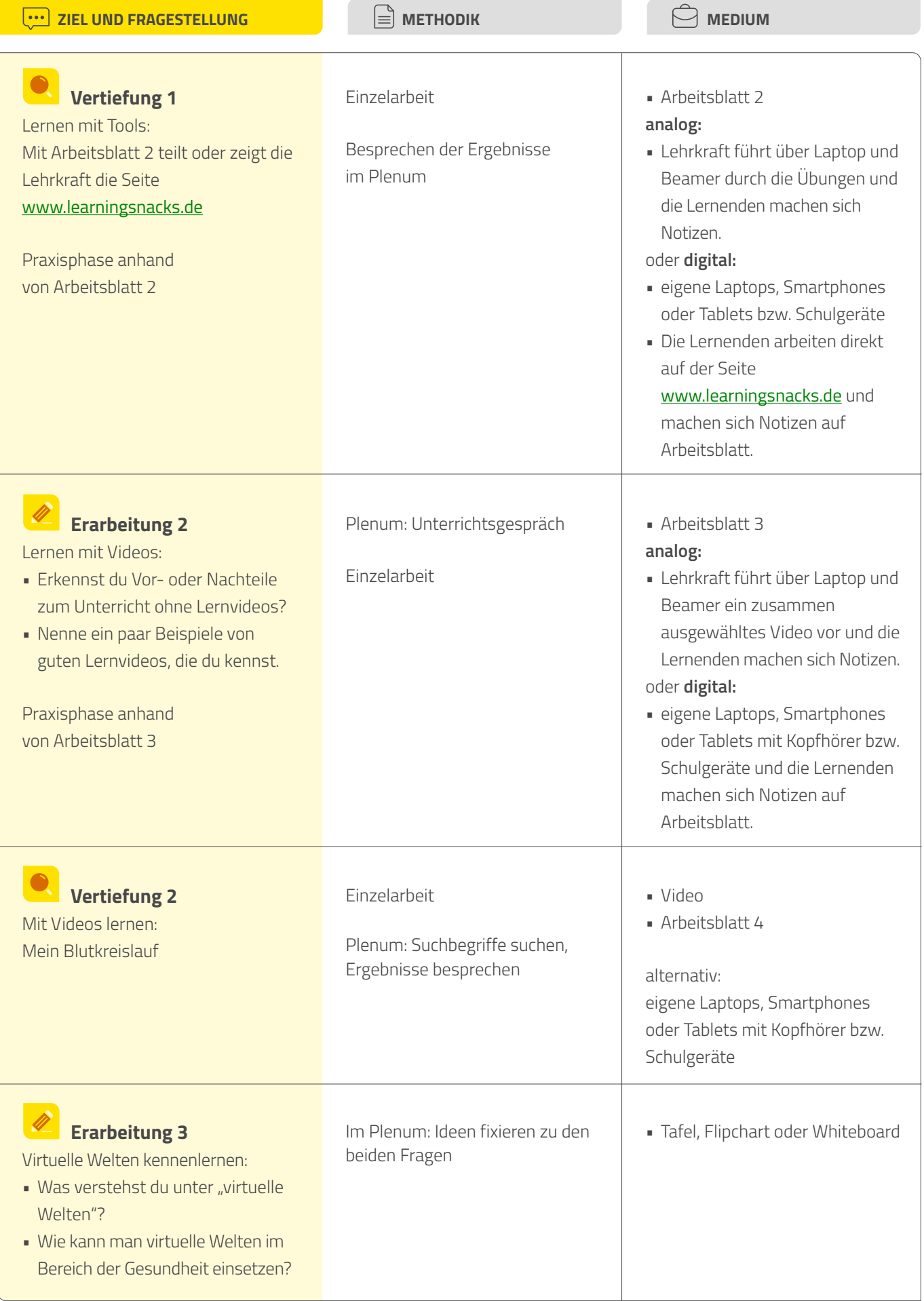

#### **Handreichung für Lehrkräfte**

Mediennutzung und Lernen

| ZIEL UND FRAGESTELLUNG                                                                                                    | <b>METHODIK</b>         | <b>MEDIUM</b>                                                                                                    |
|----------------------------------------------------------------------------------------------------|-------------------------|----------------------------------------------------------------------------------------------------|
| <b>Praxisphase 1</b><br>Praktische Übungen - virtuelle Welt<br>selbst entdecken (Arbeitsblatt 5):<br>· ein virtueller Museumsbesuch<br>· in ein Kunstwerk "eintauchen"<br>· der virtuelle Körper<br>optional: Merge Cube mit der App und<br>Merge Object Viewer (siehe<br>Erwartungshorizont)                                                                           | 2er Gruppen             | Arbeitsblatt 5<br>· Lehrkraft führt über Laptop und<br>Beamer ein zusammen<br>ausgewähltes Video vor.<br>alternativ:<br>· eigene Laptops, Smartphones<br>oder Tablets bzw. Schulgeräte |
| <b>Erarbeitung 4</b><br>Zusammenarbeiten:<br>· Was ist eine Gruppenarbeit in der<br>Schule?<br>Kann man auch online<br>zusammenarbeiten?<br>• Warum macht man überhaupt<br>Gruppenarbeit?<br>· Was unterscheidet die<br>Gruppenarbeit in der Schule von der<br>Gruppenarbeit digital?<br>Kollaboratives Arbeiten:<br>Etherpad kennenlernen                              | Ideen sammeln im Plenum | • Etherpad (Anhang 2)                                                                                                    |
| <b>Praxisphase 2</b><br>Einen Gesundheitstag digital<br>veranstalten: Sammeln von Ideen für<br>einen Projekttag                                                                                                    | Plenum                  | analog:<br>· Tafel, Flipchart oder Whiteboard<br>oder digital:<br>• Etherpad (Anhang 2)                                                                                                |
| <b>Reflexion</b><br>· Was hast du in dieser Einheit gelernt?<br>Hast du jetzt das Gefühl, du weißt<br>mehr über die Möglichkeiten, digital<br>zu lernen?<br>• Welche Tools oder Programme<br>möchtest du beim Lernen oder für<br>die Hausaufgaben verwenden?<br>Warum?<br>· Möchtest du eine der vorgestellten<br>Möglichkeiten auch in der Zukunft<br>häufiger nutzen? | Diskussion im Plenum    |                                                                                                    |

# **Über digitale Gesundheitskompetenz**

# **Definition von digitaler Gesundheitskompetenz angelehnt an die HLS-Definition (2012):**

Digitale Gesundheitskompetenz basiert auf dem allgemeinen Konzept von Gesundheitskompetenz und umfasst, neben dem Wissen, die Motivation und die Fähigkeiten auch die digitale und Medienkompetenz von Kindern und Jugendlichen, relevante Informationen und Dienstleistungen für die Gesundheit in digitaler Form zu finden, zu verstehen, zu beurteilen und anzuwenden. Sie versetzt sie in die Lage, im Alltag in den Bereichen der Krankheitsbewältigung, Krankheitsprävention und Gesundheitsförderung Urteile fällen und Entscheidungen treffen zu können, die ihre Lebensqualität während des gesamten Lebensverlaufs erhalten oder verbessern. Während "Digitalkompetenz" als die Fähigkeit der angemessenen Nutzung von Medien- und Kommunikationstechnologien beschrieben wird, kann unter "digitaler Gesundheitskompetenz" die Fähigkeit der angemessenen Nutzung von digitalen Informationstechnologien zur Erschließung und Verarbeitung gesundheitsbezogener Informationen

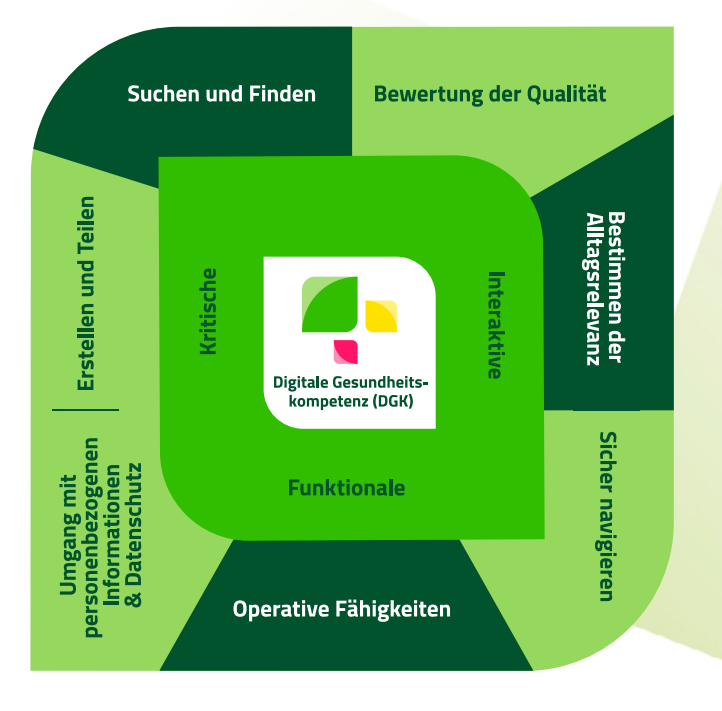

Dimensionen der digitalen Gesundheitskompetenz

verstanden werden.

Stufen der Gesundheitskompetenz nach Nutbeam

## **Sieben Dimensionen der digitalen Gesundheitskompetenz angelehnt an van der Vaart und Drossaert (2017):**

- **• Operative Fähigkeiten:** verstanden als die Fähigkeit, mit digitalen Endgeräten und digitale Medien umgehen zu können (z. B. einen PC, ein Tablet oder eine Suchmaschine zu bedienen)
- **• Suchen und Finden von Gesundheitsinformationen:**  verstanden als die Fähigkeit, den gesundheitsbezogenen Informationsbedarf in eine geeignete Suchstrategie zu überführen (z. B. eine Frage zu formulieren, Suchanfragen entsprechend des Informationsbedarfs zu stellen) und die ermittelten Informationen auch zu verstehen
- **• Bewertung der Qualität von Gesundheitsinformationen:** verstanden als die Fähigkeit, die Verlässlichkeit und Vertrauenswürdigkeit der ermittelten gesundheitsbezogenen Informationen zu bewerten (z. B. kritische Einschätzung, ob die gefundenen Informationen kommerziellen Charakter haben)
- **• Bestimmen der Alltagsrelevanz:** verstanden als die Fähigkeit zu entscheiden, ob die gefundenen Informationen für die eigene Lebenslage und das eigene gesundheitsbezogene Anliegen nützlich sind
- **• Sicher im Internet navigieren:** gemeint ist die Fähigkeit, sich im Internet und in digitalen Medien gut zu orientieren (z. B. den Überblick auf einer Website zu behalten)
- **• Erstellen und Teilen von Gesundheitsinformationen:**  hierunter wird die Fähigkeit verstanden, eigene gesundheitsbezogene Anliegen mittels digitaler Medien (z. B. E-Mail) verständlich und klar zu formulieren
- **• Umgang mit personenbezogenen Informationen und Datenschutz:** verstanden als die Fähigkeit, Informationen über sich und andere Personen in digitalen Medien nicht zu teilen und zu entscheiden, wer Zugriff auf die persönlichen Daten und Informationen hat

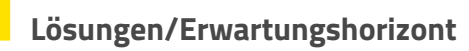

#### **Brainstorming.**

Gleich zu Beginn soll die Alltagsrelevanz dieses Themas deutlich hervortreten, indem die Lernenden schon Erprobtes mitteilen und Ideen für weitere Anwendungsgebiete der digitalen Möglichkeiten äußern.

**Vorschläge:** Lernapps, Nachhilfe, Online Übungen, Schulmanager, Zusammenarbeiten, Chat, (Schul)Lernplattform, Erklärvideos, Übungsblätter, Google, DuckDuckGo, Ecosia, Kindersuchmaschinen ([www.blinde-kuh.de](http://www.blinde-kuh.de), [www.fragfinn.de](http://www.fragfinn.de), [www.helles-koepfchen.de](http://www.helles-koepfchen.de))

#### **Einstieg.**

Individuelle Antworten der Lernenden

#### **Erarbeitung 1:**

#### **Was bedeutet Lernen für dich? – Vorschläge:**

- neue Sachen und Informationen wissen
- wissen und verstehen, wie etwas funktioniert
- wissen, wie man etwas tut oder macht
- Lesen, Schreiben, Rechnen sind wichtig fürs Leben.
- Man sollte die Sachen nach dem Lernen nicht mehr vergessen.
- Man speichert die Sachen im Gedächtnis ab.
- Wenn man etwas erlebt oder ausprobiert, hat man etwas gelernt.

Definition: "Unter Lernen versteht man in der Psychologie in der Regel den absichtlichen oder den beiläufigen, individuellen oder kollektiven Erwerb von geistigen, körperlichen, sozialen Kenntnissen, Fähigkeiten und Fertigkeiten."

#### **Was ist eine interaktive Webseite? – Vorschläge:**

- Man macht eine Übung, trägt etwas ein und sieht, ob es richtig oder falsch ist.
- Multiple Choice Aufgaben, die gleich anzeigen, ob die Lösung stimmt.
- Man kann z. B. Ideen sammeln und andere können da mitarbeiten.
- Ich kann eine Frage eingeben und bekomme eine Antwort (z. B. Matheaufgabe).
- Durch Links kann ich mich gleich zu der besten, wichtigsten oder interessanten Information klicken.

**Erklärung:** Interaktive Übungen und Quizze sind digitale Bausteine, mit deren Hilfe Lernende ihren erarbeiteten Wissensstand selbst überprüfen oder Inhalte einüben können. Diese Form von Übung ist auf vielen Seiten auf **ZUM Deutsch Lernen** vorhanden, es gibt sie in verschiedenen Varianten und für viele Lernsettings. Man erkennt die Übungen daran, dass man mit dem Seiteninhalt interagieren kann, ihn also nicht nur lesend und betrachtend konsumiert.

#### **Nenne ein paar Beispiele. – Vorschläge:**

**Hinweis:** Die Vorschläge der Lernenden sind nicht alle DSGVO-konform!

- Kahoot!, siehe: [www.kahoot.it](http://www.kahoot.it) (spielbasierte Lernplattform)
- Quizlet, siehe: [www.quizlet.com/de](http://www.quizlet.com/de) (Lerntools und digitale Karteikarten)
- Antolin, siehe: [www.antolin.westermann.de](http://www.antolin.westermann.de) (webbasiertes Lernprogramm zur Leseförderung)
- ANTON, siehe: [www.anton.app/de](http://www.anton.app/de) (Schullernapp mit Übungen)
- scoyo, siehe: [www.scoyo.de](http://www.scoyo.de) (webbasierte Lernplattform)
- **·** LearningApps, siehe: **[www.learningapps.org](http://www.learningapps.org)** (interaktive und multimediale Lernbausteine)

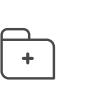

Quelle: Definition "Lernen" unter [www.lexikon.stangl.eu](https://lexikon.stangl.eu/551/lernen)

 $\pm$ 

Weitere Infos zum Projekt "ZUM Deutsch lernen" unter www.deutsch-lernen.zum.de Anhand von Arbeitsblatt 1 probieren die Schülerinnen und Schüler interaktive Seiten aus, um ihre operativen Fähigkeiten bei der Bedienung der digitalen Geräte zu vertiefen.

Je nach den schulischen Gegebenheiten und der Klassencharakteristika wählt hier die Lehrkraft zusammen mit den Lernenden eine Aufgabe aus, die über den Beamer gezeigt und im Klassenverband bearbeitet wird oder die Schülerinnen und Schüler wählen individuell eine der drei Alternativen und bearbeiten sie selbständig am eigenen Gerät.

## **Arbeitsblatt 1:**

#### **Feedback: Was hat dir gefallen? Was hat dir nicht so gut gefallen?**

Individuelle Antworten der Lernenden

# **Vertiefung 1.**

Die Schülerinnen und Schüler erarbeiten sich oder vertiefen ihr Wissen zu einem gesundheitsbezogenen Thema. Sie üben dabei, die wichtigsten Informationen aus einer digitalen Plattform zu erkennen und zu verstehen.

### **Arbeitsblatt 2:**

Lösungsvorschläge: siehe [www.learningsnacks.de](https://www.learningsnacks.de/share/42257/)

Empfehlenswert ist die digitale Variante mit einer konkreten und individuellen Praxisphase am eigenen bzw. Schulendgerät, um den Umgang mit den Endgeräten zu trainieren.

#### **Erarbeitung 2.**

#### **Erkennst du Vor- oder Nachteile zum Unterricht ohne Lernvideos?**

Im Unterrichtsgespräch versuchen die Lernenden zu ergründen, welche Vorteile Lernvideos oder Tutorials bieten und wo die Nachteile im Vergleich zum Unterricht liegen.

#### **Vorteile – Vorschläge:**

immer verfügbar, beliebig oft zum Anschauen, Vorspringen bzw. Zurückspringen, verschiedene Niveaus

#### **Nachteile – Vorschläge:**

keine Nachfragen möglich, unpersönlich oder nicht immer zum Lernplan passend, andere Erklärversuche, keine Übungsmöglichkeiten, keine Verbesserungen, oft schon mehrere Jahre alt

# **Nenne ein paar Beispiele von guten Lernvideos, die du kennst. – Vorschläge:**

MrWissen2go, Simpleclub, Lehrer Schmidt, Checker Tobi **Empfehlungen:**

#### **Arbeitsblatt 3:**

Die Lehrkraft führt durch die Seiten.

Je nach den schulischen Gegebenheiten und den Klassencharakteristika, wählt hier die Lehrkraft zusammen mit den Lernenden ein Video aus, das zusammen über den Beamer gezeigt und bearbeitet wird oder die Lernenden wählen individuell eine der Alternativen und bearbeiten sie selbständig am eigenen Gerät. Arbeitsblatt 3 stellt die Links zu den Videos und die Aufgabe bereit.

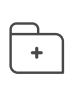

"Die Merkhilfe" unter

- [www.youtube.de](https://www.youtube.com/c/diemerkhilfe/videos)
- [www.studyflix.de](http://www.studyflix.de)
- www.[simpleclub.com](https://app.simpleclub.com/welcome)

Auch hier ist es empfehlenswert, eine konkrete und individuelle Praxisphase am eigenen bzw. Schulendgerät einzubauen, damit die Schülerinnen und Schüler den Umgang mit den Endgeräten weitertrainieren können. Dadurch sollen sie ihrem eigenen Informationsbedarf und ihren eigenen Interessen selbständig folgen können.

#### **Vertiefung 2.**

Nachdem die Lernenden sich im Schritt vorher mit der Arbeit mit einem Lernvideo vertraut gemacht haben, versuchen sie nun anhand einer konkreten Aufgabenstellung über eine Internetsuche, ein Video zum Erledigen der Aufgabe zum Blutkreislauf zu finden.

Mit Hilfestellung durch die Lehrkraft formulieren sie eine passende Suchanfrage und wählen aus den gefundenen Treffern ein für ihre aktuelle Lebenslage sinnvolles Video aus.

Im Plenum kann man eine Sammlung von Suchbegriffen machen, um es deutlich werden zu lassen, dass die Eingrenzung auf ein Thema, eine Schulart, eine Klassenstufe sinnvoll ist, z. B. "Blutkreislauf Klasse 5 Biologie Gesamtschule". **Vorschläge aus der Sicht der Schülerinnen und Schüler:** Blutkreislauf, Kreislauf, Video, Biologie, Herz.

#### **Lösungen zum Arbeitsblatt:**

- · zu den Pfeilen und Blutfluss, siehe: Physiologie\_Blutkreislauf.svg unter [https://commons.wikimedia.org](https://commons.wikimedia.org/wiki/File:Physiologie_Blutkreislauf.svg)
- zur Beschriftung, siehe: A-Kreislauf01.svg unter [https://commons.wikimedia.org](https://commons.wikimedia.org/wiki/File:A-kreislauf01.svg)

Wenn möglich sollen die Lernenden individuell arbeiten (mit eigenem Gerät und Kopfhörer). Ist das nicht möglich, wird zusammen ein Video aus der Trefferliste ausgewählt und über Laptop und Beamer im Plenum gezeigt. Auch hier wird das Arbeitsblatt ausgefüllt.

Hinweis für junge Schülerinnen und Schüler: Machen Sie auch die Vorteile des Vor- und Zurückspulens deutlich, aber vielleicht auch die Nachteile der nicht exakten Übereinstimmung mit den gesuchten Informationen, wenn Sie im Plenum arbeiten.

#### **Vorschläge für zwei passende Videos:**

- · "Blutkreislauf einfach erklärt Biologie Lernvideo [Learning Level Up]" unter [www.youtube.de](https://www.youtube.com/watch?v=osuk4RVXgcQ&ab_channel=LearningLevelUp)
- "Blutkreislauf" unter [www.studyflix.de](https://studyflix.de/biologie/blutkreislauf-3333)

#### **Erarbeitung 3.**

#### Was verstehst du unter "virtuelle Welten"? - Vorschläge:

eine künstliche Welt, Roboter, virtuelle Realität, künstliche Intelligenz (KI), Computer, 3D Filme, "wie mitten drin", VR-Brillen

#### **Wie kann man virtuelle Welten im Bereich der Gesundheit einsetzen? – Vorschläge:**

OP Roboter, ferngesteuert operieren, Chatbot für Diagnosen und Auskünfte, Video Sprechstunde bzw. Online Sprechstunde, mehr ausprobieren an digitalen Menschenmodellen, Information leichter formulieren, damit die Patientinnen und Patienten sie leichter verstehen, Serious Games machen, um spielerisch zu verstehen

#### **Weitere Informationen zu Chatbot:**

Ein medizinischer Chatbot ist ein Computerprogramm, das menschliche Aktivitäten in einem Chat nachahmt, einen Dialog mit einer Benutzerin oder einem Benutzer, einer oder einem medizinischen Mitarbeitenden oder einer Patientin bzw. einem

Patienten führt, das Antworten aus Datenbanken auswählt und auf bestimmte Befehle reagiert. Die Chatbot-Technologie im Gesundheitswesen zielt darauf ab, Zeit zu sparen und menschliche Fehler zu vermeiden. Die Besonderheit der Technologie besteht darin, dass sie entweder anhand von Gesprächen mit echten Menschen lernt oder Antworten aus einer Datenbank mit vorprogrammierten Antworten bezieht.

Chatbots im medizinischen Bereich gibt es bisher meist nur in englischsprachiger Version, in Deutschland ist vor allem die "Ada" App für das iPhone bekannt.

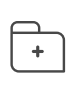

Weitere Infos zu "Chatbots" unter [www.technavigator.de](https://technavigator.de/chatbots-im-gesundheitswesen/)

Mehr Infos zur "Ada" App unter [www.apps.apple.com](https://apps.apple.com/app/id1099986434?mt=8)

# **Handreichung für Lehrkräfte**

Mediennutzung und Lernen

#### **Weitere Informationen zu Serious Games:**

"Serious Games sind digitale Spiele, welche mit ihrem Aufbau und Storytelling den Anspruch haben, Lerninhalte und Informationen auf spielerische und oft auch spaßige Art und Weise zu vermitteln. Die Grenzen zu reiner Lern- oder Unterhaltungssoftware sind meist fließend, so dass sich formale Abgrenzungen schwieriger gestalten. Serious Games sind von Anfang an so konzipiert, sich dem ernsten Thema zu widmen und dieses den Spielerinnen und Spielern näherzubringen. Daher konzentrieren sich Serious Games mit ihrer Geschichte und dem Aufbau auf das ernste Thema, welches die Spielerinnen und Spieler meist begleitet."

#### **Praxisphase 1.**

In drei Beispielen wird das Thema "virtuelle Welten" exemplarisch beleuchtet. Diese Phase kann im Plenum über Laptop über Beamer erfolgen. Aber auch 2er Gruppen können an einem Gerät selbständig diese Seiten entdecken.

Das Ziel dieser Aufgabe, ist selbständig und aktiv digitale Informationen zu suchen und zu verstehen und den weiteren Umgang in der Bedienung digitaler Lernangebote an den mobilen Geräten zu üben.

#### **Optional (Merge Cube):**

- Voraussetzung: Sie können Ihr Smartphone oder Tablet über den Beamer auf eine große Fläche projizieren.
- Vorbereitung: Basteln Sie einen Merge Cube
- Laden Sie die App "Merge Object Viewer" auf Ihre Geräte. Lassen Sie das menschliche Gehirn auf Ihrer Hand oder Ihrem Schreibtisch erscheinen, drehen Sie es, zoomen Sie hinein, lassen Sie sich die einzelnen Teile anzeigen.

#### **Weitere Informationen zu Merge Cube:**

Mit diesem Würfel, den man sich auch einfach aus einer Vorlage basteln kann, und einer App kann man die virtuelle Welt ins Klassenzimmer oder auch zuhause ins Wohnzimmer holen.

**Erarbeitung 4.**

Der Fokus dieser Aufgabe liegt in der kollaborativen Arbeit im Lernprozess und ihrem Nutzen in der digitalen Welt im Schulalltag, um einen gesunden Umgang mit digitalen Lernmedien zu fördern.

#### **Was ist eine Gruppenarbeit in der Schule? – Lösungsvorschläge:**

- Die Lehrkraft gibt uns Übungsaufgaben zu einem neuen Thema (z. B. in Mathe oder Englisch), die in der Gruppe gelöst werden sollen.
- Die Lehrkraft teilt Texte mit Fragen aus, die alle lösen müssen und dann kann man in der Gruppe sich austauschen und gegenseitig kontrollieren.
- Jede und jeder in der Gruppe bekommt eine andere Aufgabe und man kombiniert die Lösungen dann zu einem Gruppenprojekt, das man vorstellt.

#### **Kann man auch online zusammenarbeiten? – Vorschläge:**

- Die Lernenden führen als Beispiel die schulische Lernplattform an.
- Je nach dem Grad der Digitalisierung des Unterrichts kennen die Schülerinnen und Schüler bereits Möglichkeiten, digital zusammenzuarbeiten.
	- Siehe Vorschläge in "Erarbeitung 1"

 $\overline{+}$ 

Quelle und weitere Infos zu "Serious Games – Spielerisch ernste Inhalte vermitteln" unter [www.bildung.digital](http://www.bildung.digital)

Übersicht aktueller Serious Games finden Sie hier unter [www.stiftung](https://www.stiftung-digitale-spielekultur.de/paedagogische-spiele/?filter_field_allgemeine_infos%5B%5D=Kostenlos&filter=1)[digitale-spielekultur.de](https://www.stiftung-digitale-spielekultur.de/paedagogische-spiele/?filter_field_allgemeine_infos%5B%5D=Kostenlos&filter=1)

 $\overline{+}$ 

Anleitung zum Basteln eines Merge Cube (Englisch) unter [https://support.mergeedu.com](https://support.mergeedu.com/hc/en-us/articles/360052933492-Making-a-Merge-Paper-Cube)

Tutorial "Wie benutze ich die AR-App Object Viewer mit dem Mergecube im Biologieunterricht?" unter [www.youtube.de](https://www.youtube.com/watch?v=386J3UJxQXg)

#### **Weitere Vorschläge:**

- digitale Pinnwände: z. B. TaskCards
- Dateien erstellen und versenden: AirDrop auf dem iPad.
- Manche nutzen auch Discord, um sich über die Hausaufgaben auszutauschen oder Hilfe dabei zu bekommen.
- Kommunikation über Messenger-Dienste (Klassengruppen, teilweise auch mit der Lehrkraft, über WhatsApp usw.)
- die Nutzung von Videokonferenz-Lösungen mit Gruppenarbeiten in Breakout-Räumen: Microsoft Teams, zoom

#### **Warum macht man Gruppenarbeiten deiner Meinung nach? – Vorschläge:**

- Motivation: in der Gruppe macht es mehr Spaß
- bessere Ergebnisse, da jede oder jeder andere Stärken hat und zum Gesamtergebnis beitragen kann
- schnellere Ergebnisse, da man die Aufgaben verteilen kann und schneller alles gelöst hat

#### **Was unterscheidet die Gruppenarbeit in der Schule von der Gruppenarbeit digital?**

#### **in der Schule – Vorschläge:**

- Lehrkraft bestimmt, wer mit wem und wie lange gearbeitet wird.
- Es arbeiten nicht alle gleich viel oder schnell.
- Man bekommt selten eine Ergebniskontrolle oder ein Feedback nach der Gruppenarbeit.
- Man übersieht oder vergisst danach schnell die Ergebnisse.

#### **digital – Vorschläge:**

- Man ist zeit- und ortsunabhängig.
- Man sieht, wer welchen Beitrag geleistet hat.
- Es ist immer verfügbar.
- Man kann etwas erledigen, wie, wann und wo man möchte. (z. B. Zeitpunkt, Dauer, Ort usw.)

Vorstellung Etherpads: siehe Anhang 2

#### **Praxisphase 2.**

Die Lernenden sollen hier die Vorteile digitaler Zusammenarbeit entdecken und mit einem konkreten Anwendungsbeispiel diese gleich ausprobieren, um die alltägliche Einsetzbarkeit dieser und ähnlicher Tools zu verstehen.

Lassen Sie die Schülerinnen und Schüler erste Ideen sammeln für ein Gesundheitsprojekt, wie z. B. eine kleine Infotafel, eine digitale Infotafel für die Schulhomepage oder sogar eine kleine Veranstaltung beim nächsten Elternabend oder Schulfest. Daran kann im Anschluss an diese Unterrichtseinheit weitergearbeitet werden.

Die Lehrkraft kann jederzeit aktuelle Zwischenstände des Etherpads, z. B. als Word-Dokument sichern.

 $+$ 

Eine TaskCard anlegen unter [www.taskcards.de](https://www.taskcards.de)

"So funktioniert AirDrop" unter [www.praxistipps.chip.de](https://praxistipps.chip.de/so-funktioniert-airdrop-einfach-erklaert_99963)

 $\overline{+}$ 

Weitere Infos zu "Gruppenarbeit" unter [www.studysmarter.de](https://www.studysmarter.de/schule/psychologie/grundlagendisziplinen-der-psychologie/gruppenarbeit/)

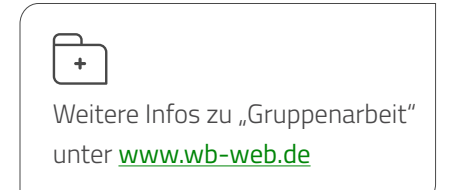

# **Reflexion.**

Individuelle Antworten der Lernenden Hierbei kann in einer Zusammenfassung darauf hingewiesen werden, dass verschiedene Möglichkeiten für verschiedene Einsatzzwecke dienen, um einen größeren Lerneffekt zu erzielen. Beispiele:

- Zum Wiederholen von bereits bekannten Inhalten ist eine interaktive Online Übung sinnvoll.
- Zum Vertiefen eines Themas kann ein Lernvideo nützlich sein.
- Zum Erstellen einer schriftlichen Hausaufgabe kann es sich anbieten, kollaborativ zu arbeiten.

Der Begriff des "Persönlichen Lernnetzwerkes" kann hier vorgestellt werden.

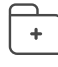

Literturtipp: "Wissen ist nicht mehr in den Köpfen, sondern zwischen den Köpfen" unter [www.shiftingschool.files.](https://shiftingschool.files.wordpress.com/2016/02/handout.pdf) [wordpress.com](https://shiftingschool.files.wordpress.com/2016/02/handout.pdf)

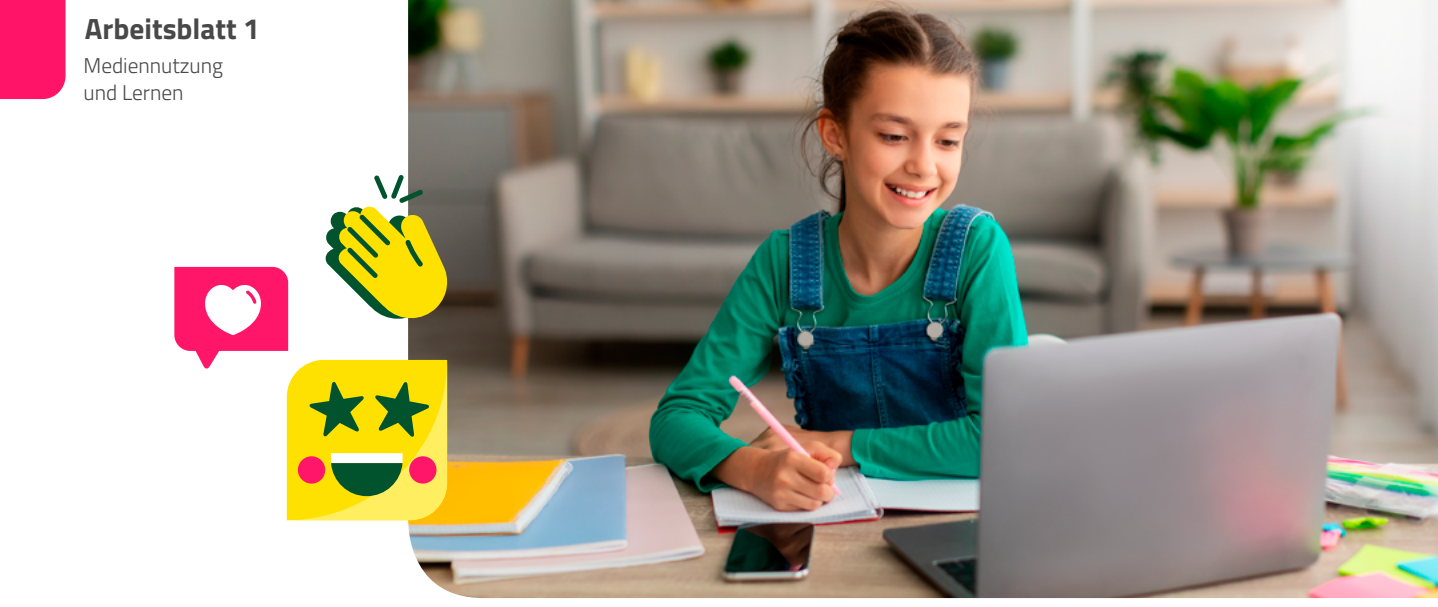

© Prostock-studio - stock.adobe.com

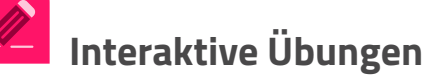

Du siehst hier drei verschiedene interaktive Aufgaben auf drei verschiedenen Internetseiten. Suche dir eine davon aus und folge dem Link, um die Aufgabe zu erledigen.

**1)** Gebiss (Aufgabentyp wie bei einer Quizshow mit zufälligen Fragen, kann beliebig oft gespielt werden) auf [www.learningapps.org](https://learningapps.org/view15231899)

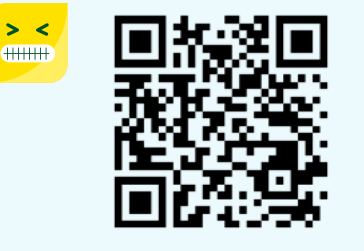

**2)** Blutkreislauf (Frage/Antwort mit kurzen Infotexten mit jeweils kurzem Feedback, ob Antwort richtig oder falsch ist) auf [www.learningsnacks.de](https://www.learningsnacks.de/share/122785/)

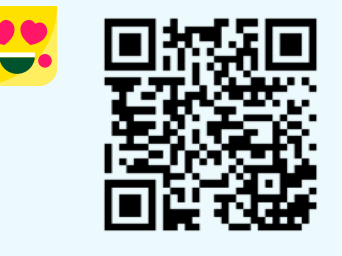

**3)** Zähne (Informationstext und Kontrollübungen als H5P-Aktivität) auf [www.apps.zum.de](https://apps.zum.de/apps/20076)

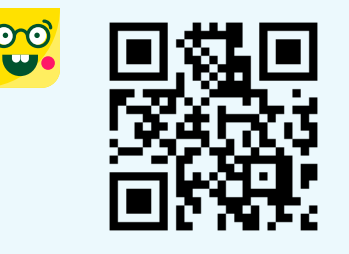

Notiere dir hier, was dir an der Übung gut gefallen hat und was du nicht so gut gefunden hast.

Das hat mir gefallen:

Das hat mir nicht so gut gefallen:

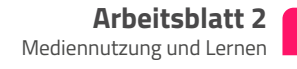

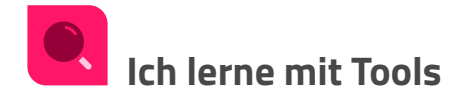

Folge diesem Link [www.learningsnacks.de](https://www.learningsnacks.de/share/42257/) oder scanne diesen QR-Code. Dort erfährst du Interessantes über Bakterien. Fülle in die folgende Tabelle Informationen aus dem Link ein.

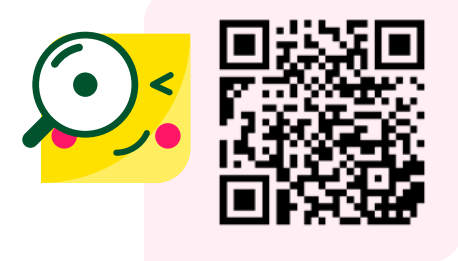

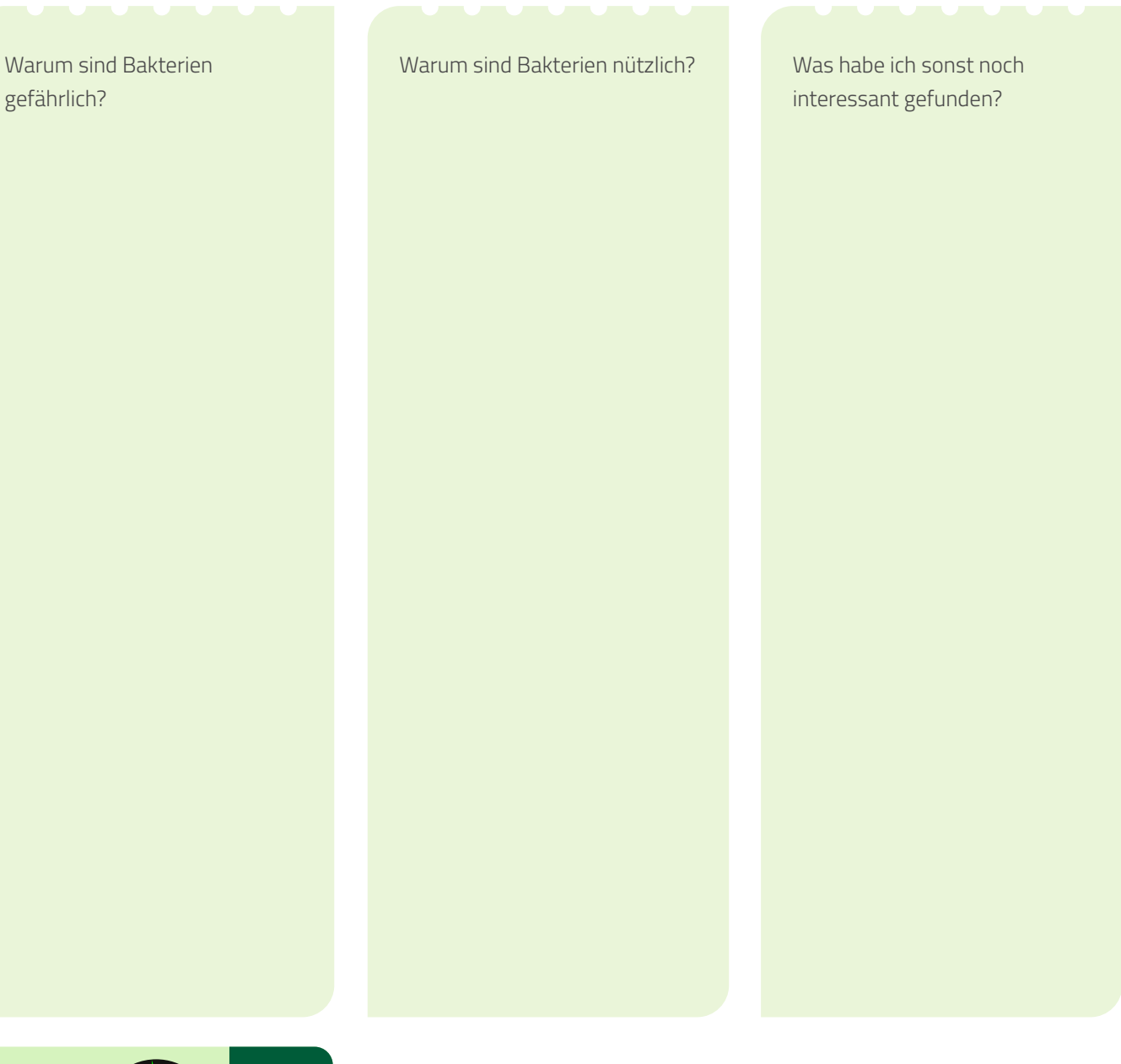

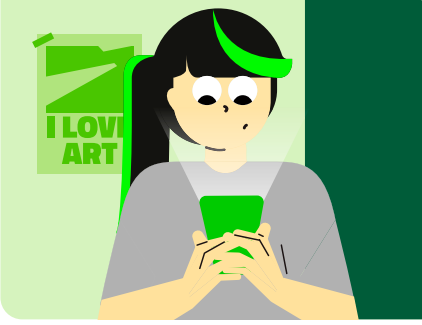

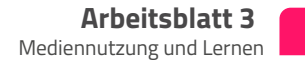

# **Verschiedene Lernvideos**

Du siehst hier verschiedene Lernvideos. Suche dir ein Thema davon aus und folge dem Link, um die Aufgabe zu erledigen.

**1)** Achtsamkeit (Dauer 4:45) [www.studyflix.de](https://studyflix.de/biologie/achtsamkeit-3158)

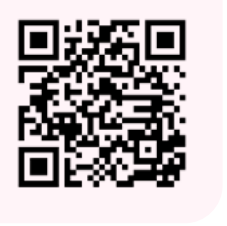

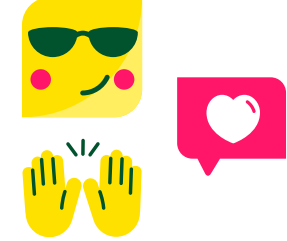

**2)** Emotionen (Dauer 3:52) [www.studyflix.de](https://studyflix.de/biologie/emotionen-3606 )

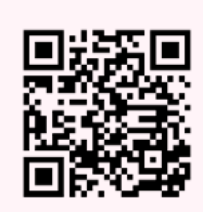

Notiere dir, was du Interessantes über das Thema gelernt hast und ob du das auch für dein Leben brauchen kannst:

**3)** Gelenktypen (Dauer 4:18) [www.studyflix.de](https://studyflix.de/biologie/gelenktypen-3510 )

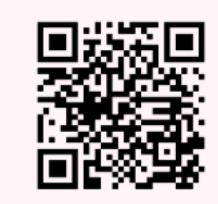

**4)** Gesunde Ernährung (Dauer: 6:00) [www.youtu.be](https://youtu.be/LjQMuSNW5LA)

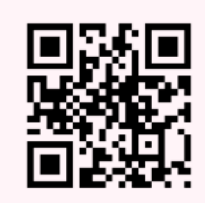

**5)** Energy Drinks (Dauer 9:55) [www.youtu.be](https://youtu.be/0905ODYCxxg)

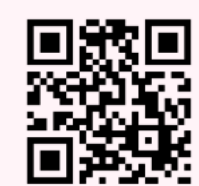

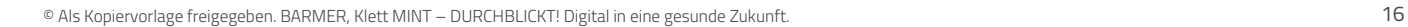

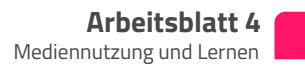

# **Ein Lernvideo finden**

Beschrifte die dargestellten Teile des Blutkreislaufes und erkläre, was mit den Pfeilen dargestellt wird. Suche dir dazu ein passendes Lernvideo mit den Suchbegriffen, die ihr soeben zusammen erarbeitet habt.

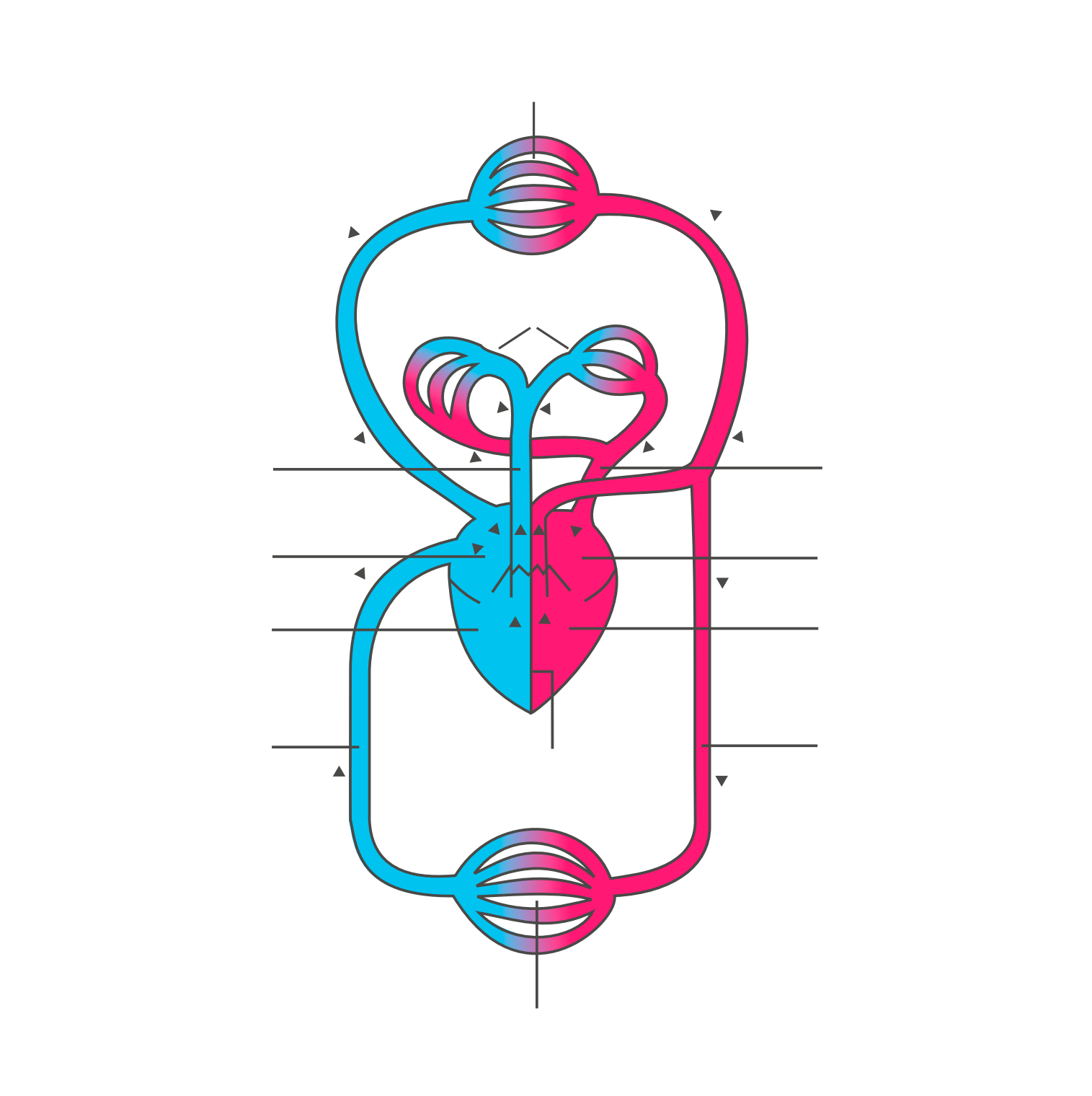

© https://commons.wikimedia.org/wiki/File:Anatomie\_Blutkreislauf.svg , bearbeitet vom Autoren Michael Kohl (Beschriftung entfernt)

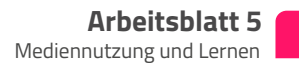

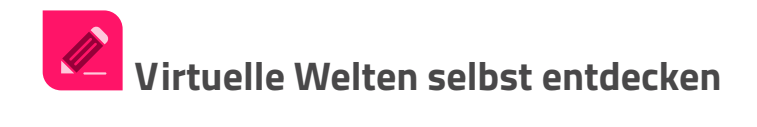

Anhand dieser Beispiele entdeckst du neue virtuelle Welten. Viel Spaß auf deiner Entdeckungstour!

[www.virtualtour.deutsches-museum.de](https://virtualtour.deutsches-museum.de/)

**Ein virtueller Museumsbesuch im Deutschen Museum**

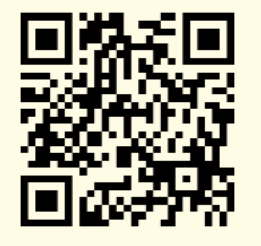

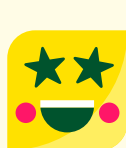

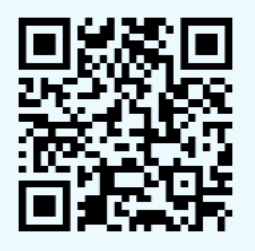

**In ein Kunstwerk eintauchen** [www.mpz-digital.de](https://www.mpz-digital.de/bild-eintauchen)

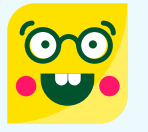

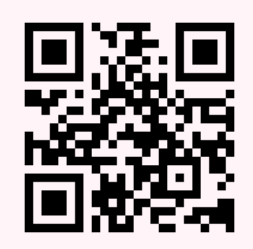

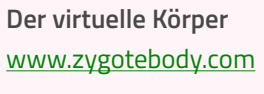

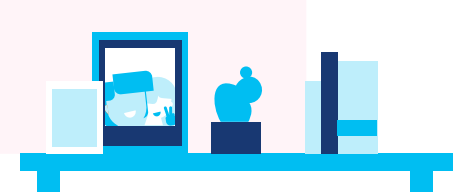

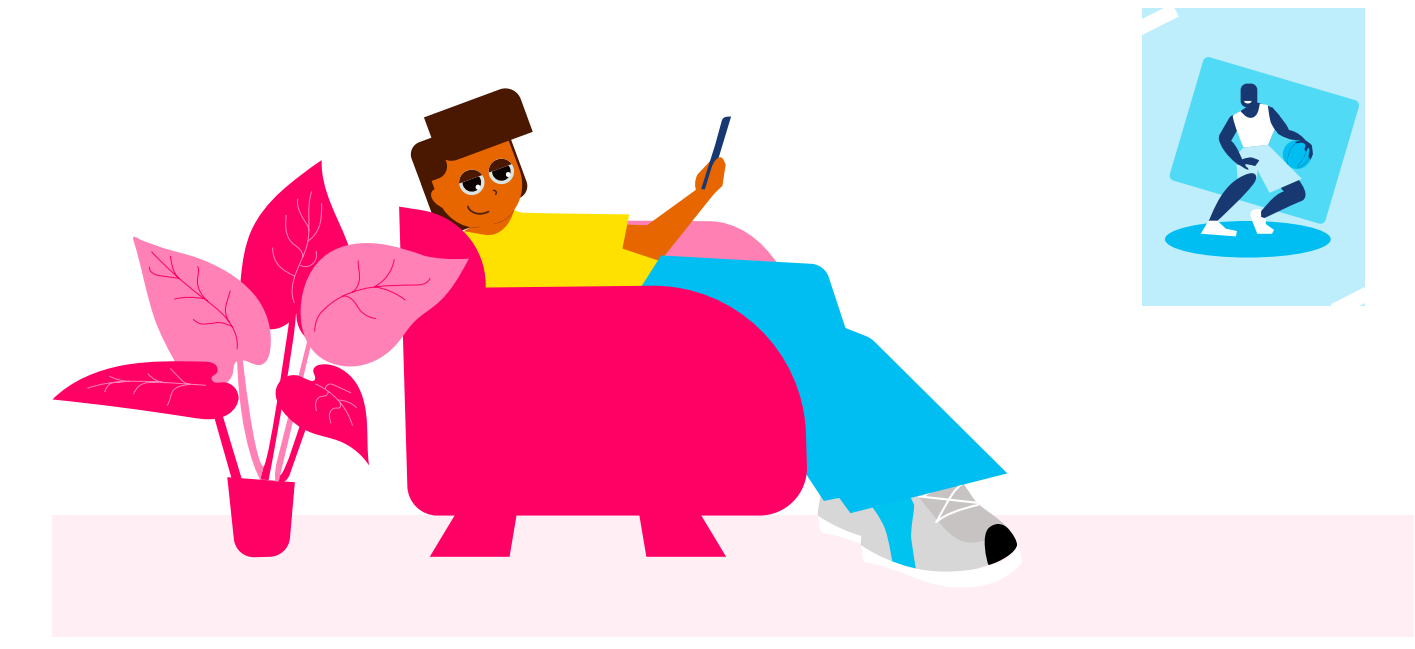

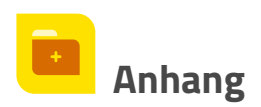

## **Anhang 1**

#### **Wie lege ich eine Mindmap mit TeamMapper an, um digital Ideen zu sammeln?**

- Rufen Sie die DSGVO-konforme Internetseite [www.map.kits.blog](https://map.kits.blog/) auf.
- Sie und Ihre Schülerinnen und Schüler brauchen keinen Account oder Anmeldung auf dieser Seite.
- Klicken Sie auf "Try it" und gehen Sie mit einem Doppelklick in den Text "Thema" und passen Sie ihn an.
- Klicken Sie links oben auf das Teilen-Symbol und geben Sie den QR Code an die Schülerinnen und Schüler bzw. an die Gruppe.
- Mit der +/Plus und -/Minus Schaltfläche fügen Sie neue Elemente hinzu oder entfernen Sie sie.
- Fertig!

#### **Anhang 2**

#### **Wie lege ich in einer Minute ein Etherpad für kollaboratives Schreiben an?**

- Rufen Sie die DSGVO-konforme Internetseite [www.pad.kits.blog](https://pad.kits.blog/) auf.
- Sie und Ihre Schülerinnen und Schüler brauchen keinen Account oder Anmeldung auf dieser Seite.
- Klicken Sie auf den Button "Neues Pad".
- Klicken Sie rechts oben auf das Teilen-Symbol und geben Sie den Link an die Schülerinnen und Schüler bzw. an die Gruppe.
- Fertig!

Keine Angst, dass jemand etwas kaputt machen kann. Über dieses Symbol können Sie jegliche vorherige Version wiederherstellen:

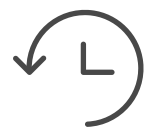

Sie haben in dieser Etherpad-Variante sogar die Möglichkeiten, Bilder und Links einzufügen.

#### Interessante Links zum Thema "Mediennutzung und Lernen"

- DSGVO-konforme Tools zum Lehren und Lernen:
	- [www.find-my-tool.io](http://www.find-my-tool.io) (Über den Filter können Sie die DSGVO-Konformität wählen.)
	- [www.tools.fobizz.com](https://tools.fobizz.com) (hilfreiche Werkzeuge für den Unterricht)
	- [www.kits.blog](https://kits.blog/tools) (kleine Auswahl an Tools für den sofortigen Einsatz im Unterricht)
- Tools für Gruppenarbeit unter [www.studysmarter.de](https://www.studysmarter.de/schule/psychologie/grundlagendisziplinen-der-psychologie/gruppenarbeit/) und [www.wb-web.de](https://wb-web.de/wissen/methoden/gruppenarbeit.html)

# DURCH BLICKT! Digital in eine gesunde Zukunft.

#### **Impressum**

1. Auflage Oktober 2022. Das Werk und seine Teile sind urheberrechtlich geschützt. Jede Nutzung in anderen als den gesetzlich zugelassenen Fällen bedarf der vorherigen schriftlichen Einwilligung des Verlages. Hinweis §52a UrhG: Weder das Werk, noch seine Teile dürfen ohne eine solche Einwilligung eingescannt und in ein Netzwerk eingestellt Fotomechanische oder andere Wiedergabeverfahren nur mit Genehmigung des Verlages.

Auf verschiedenen Seiten dieses Heftes befinden sich Verweise (Links) auf Internetadressen. In diesem Werk sind nach dem MarkenG geschützte Marken und sonstige Kennzeichen für eine bessere Lesbarkeit nicht besonders kenntlich gemacht. Es kann also aus dem Fehlen eines entsprechenden Hinweises nicht geschlossen werden, dass es sich um einen freien Warennamen handelt. Haftungsnotiz: Trotz sorgfältiger inhaltlicher Kontrolle wird die Haftung für die Inhalte der externen Seiten ausgeschlossen. Für den Inhalt dieser externen Seiten sind ausschließlich die Betreiberinnen und Betreiber verantwortlich. Sollten Sie daher auf kostenpflichtige, illegale oder anstößige Seiten treffen, so bedauern wir dies ausdrücklich und bitten Sie, uns umgehend per E-Mail (r.franz@klett-mint.de) davon in Kenntnis zu setzen, damit bei Nachdruck der Nachweis gelöscht wird.

#### **Autoren:** Michael Kohl, Rieden

**Redaktion und Autorenkoordination:** Fabienne Schmaus **Projektkoordination:** Ronja Franz, Klett MINT GmbH **Layout und Satz:** We are Family GmbH & Co. KG, Stuttgart Eine Zusammenarbeit der BARMER und der Klett MINT GmbH © BARMER, Berlin, und Klett MINT GmbH, Stuttgart

#### **Digital in eine gesunde Zukunft.**

Wir wollen die Chancen und Potenziale der Digitalisierung für unsere Gesundheit nutzen, indem wir digitale Kompetenz für selbstbestimmte Entscheidungen in allen Gesundheitsfragen vermitteln.

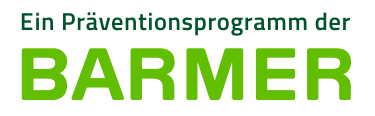

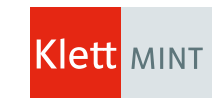

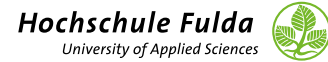

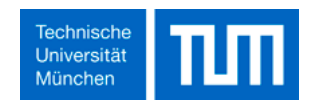